Zde je odkaz na stažení instalačního souboru s naší aplikací[:https://www.dropbox.com/sh/87o9cfp2q25qvl4/AACYxh7yHE5lp8OEZ0j1cE\\_Na?dl=0](https://www.dropbox.com/sh/87o9cfp2q25qvl4/AACYxh7yHE5lp8OEZ0j1cE_Na?dl=0)

Postupujte, prosím, podle obázků níže:

Kliknutím na odkaz stáhnete soubor do počítače. Následně si připojíte čtečku kabelem k počítači a stažený soubor do čtečky přesunete. Poté je dobré čtečku restarovat, aby se instalace dokončila. Po opětovném zapnutí čtečky je již možné aplikaci využívat, to znamená přihlásit se do online knihovny v rámci aplikace, kde bude vypůjčená ekniha připravena ke stažení.

Pokud se aplikace na čtečce nezobrazuje, je možné, že máte na čtečce zakázano instalovat cizí aplikací. V nastavení čtečky bude třeba povolit možnost instalace cizích aplikací.

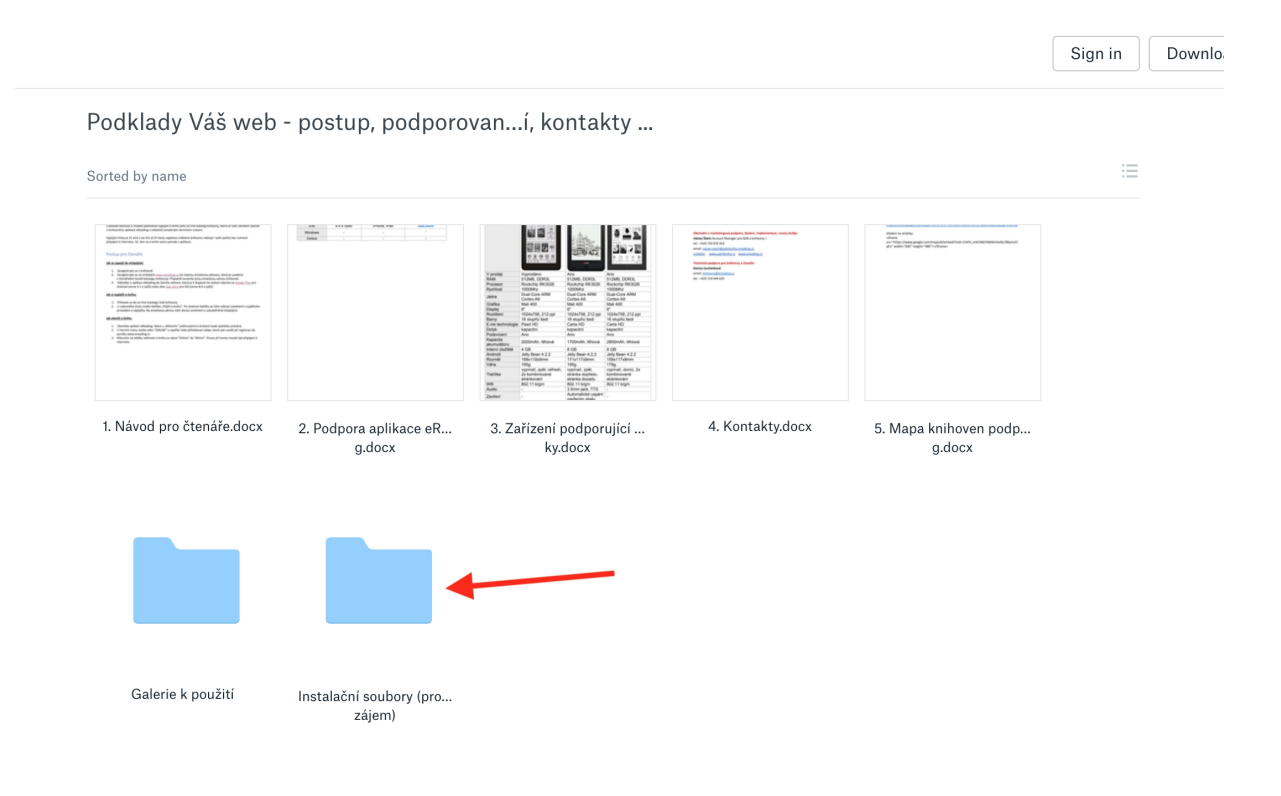

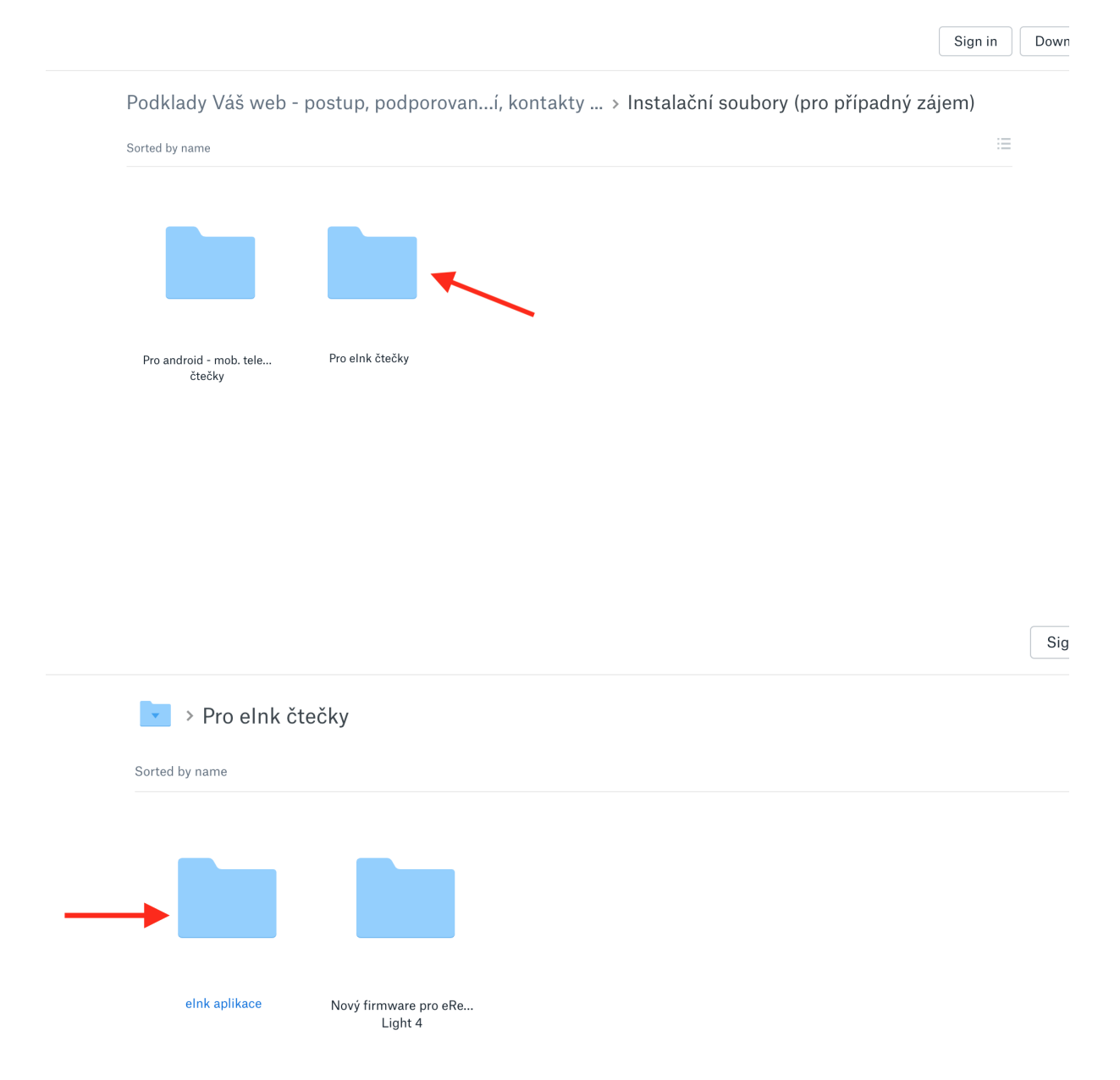

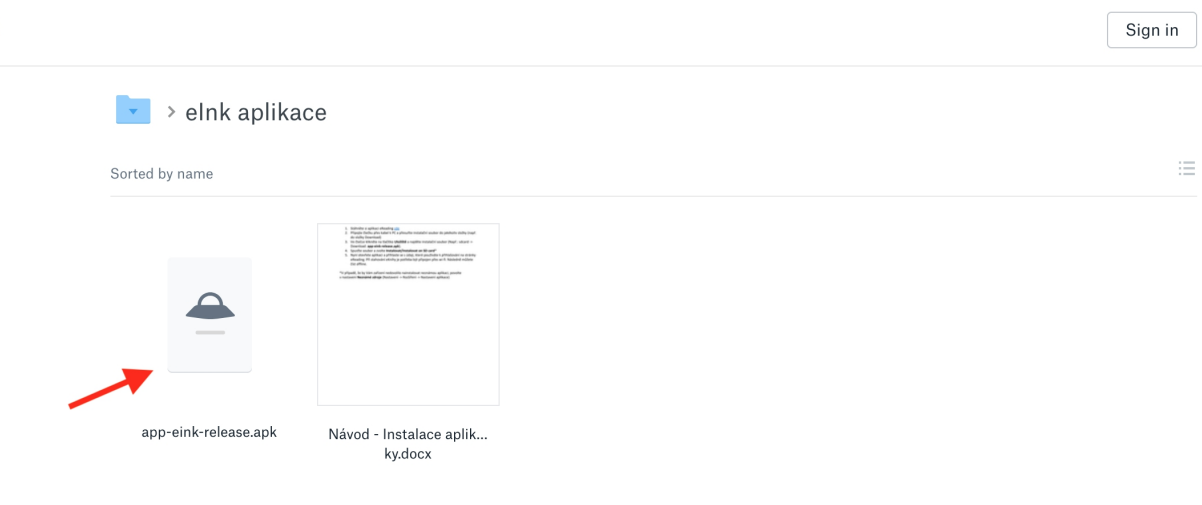